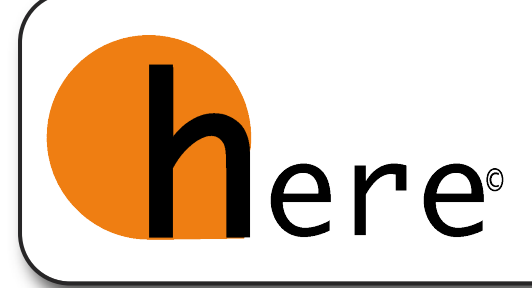

## fatti trovare

## ISTRUZIONI PER L'INSTALLAZIONE DEL NOSTRO HERE SU TOMTOM

Collega il tuo TomTom al computer con il cavo USB in dotazione o, per i modelli provvisti di scheda, inserisci la SD o microSD nel tuo computer.

TomTom verrà riconosciuto come periferica.

Entra in "Risorse del computer" e apri la periferica corrispondente.

Incolla in tutte le cartelle delle mappe installate nel tuo TomTom (es. Italia oppure Western and Central Europe, ecc.) il file here che scarichi dal pulsante "TomTom" del sito.

Scollega il navigatore o reinserisci la scheda e riavvia TomTom.

Seleziona "Navigazione Verso", poi "Punto Di Interesse", quindi "PDI vicino a Destinazione".

Seleziona la freccia in basso a destra e poi seleziona "Trova".

Digita HR sulla tastiera e seleziona il nostro here.

Buon Viaggio!

## ISTRUZIONI PER L'INSTALLAZIONE DEL NOSTRO HERE SU GARMIN

Collega il tuo Garmin al computer con il cavo USB in dotazione.

Attendi che Garmin venga riconosciuto e installato.

Entra in "risorse del computer" e apri la periferica "Garmin".

Apri la cartella "Garmin" e incolla dentro la cartella "POI" il file here che scarichi dal pulsante "Garmin" del sito.

Scollega il navigatore e attendi la riaccensione.

Seleziona "Dove si va" e poi "Extra".

Seleziona il nostro *here* nei "Punti di Interesse Personalizzati"

Buon Viaggio

## NOTA BENE

La Here e il suo cliente declinano ogni responsabilità per eventuali danni derivanti da un improprio utilizzo dei propri prodotti. Il contenuto della cartella di installazione è protetto dalle leggi che tutelano la proprietà intellettuale. Ne è consentito il download gratuito esclusivamente per utilizzo personale. È vietata la pubblicazione, la copia, la modifica anche parziale e la commercializzazione a qualunque titolo dei files in essa contenuti, senza il consenso dell'autore.

info@hereyouare.it - www.hereyouare.it